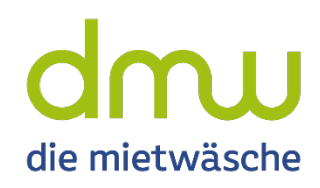

# Perfekt versorgt und informiert!

Mit der ServiceApp 2.0 von: **diemietwaesche.de**

#### Für Träger

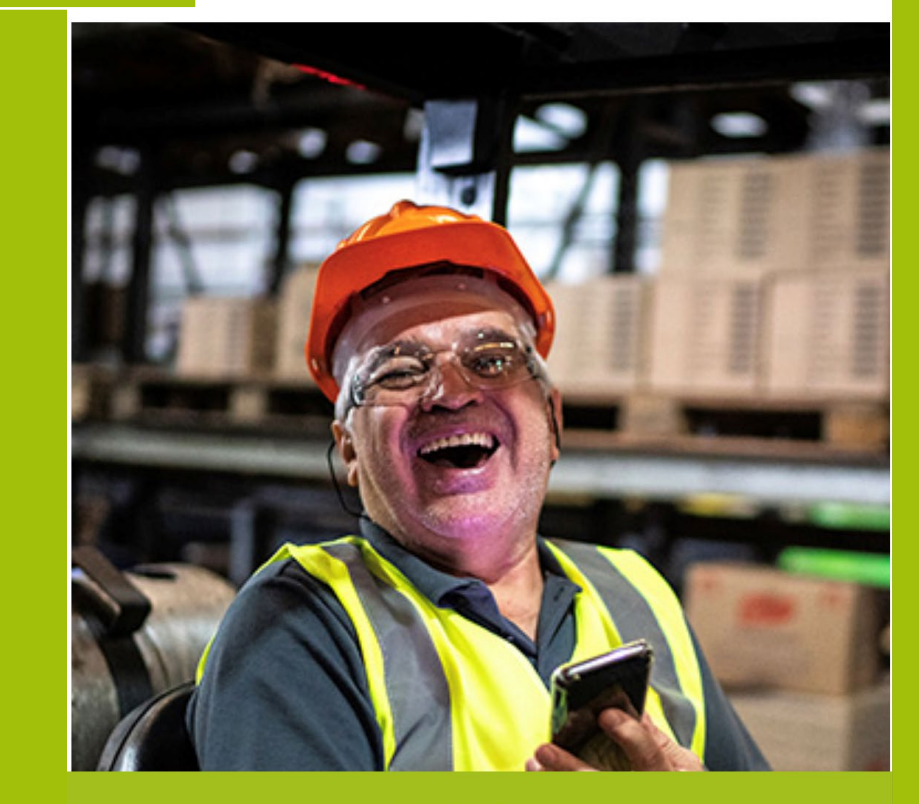

Registrieren

Anmelden

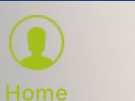

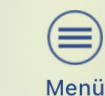

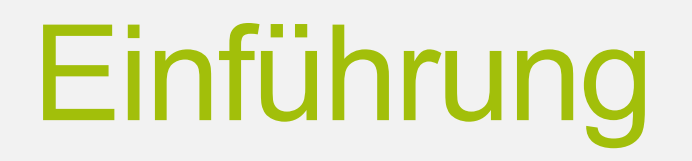

Sicher versorgt!

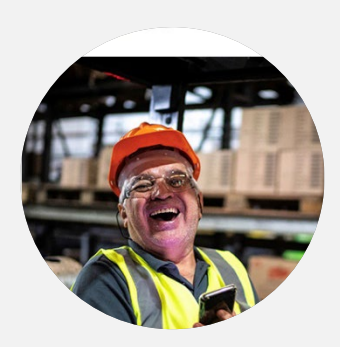

ServiceApp 2.0 von: **diemietwaesche.de** Ihre Vorteile

Registrieren

Anmelden

Passwort vergessen

Nutzername vergessen

Anliegen melden

Info/Services

#### Titel de la propieta de la propieta de la propieta de la propieta de la propieta de la propieta de la propieta<br>Titula de la propieta de la propieta de la propieta de la propieta de la propieta de la propieta de la propie Präsentation of the state of the state of the state of the state of the state of the state of the state of the Ihre Vorteile

Mastertext bearbeiten bearbeiten bearbeiten bearbeiten bearbeiten bearbeiten bearbeiten bearbeiten bereiten be

### Ihre Vorteile

#### **Arbeitskleidung die immer passt!**

Sie wollen eine Größenänderung oder haben einen Defekt an der Kleidung bemerkt?

Per ServiceApp direkt, kontaktlos und ohne Umwege mitteilen!

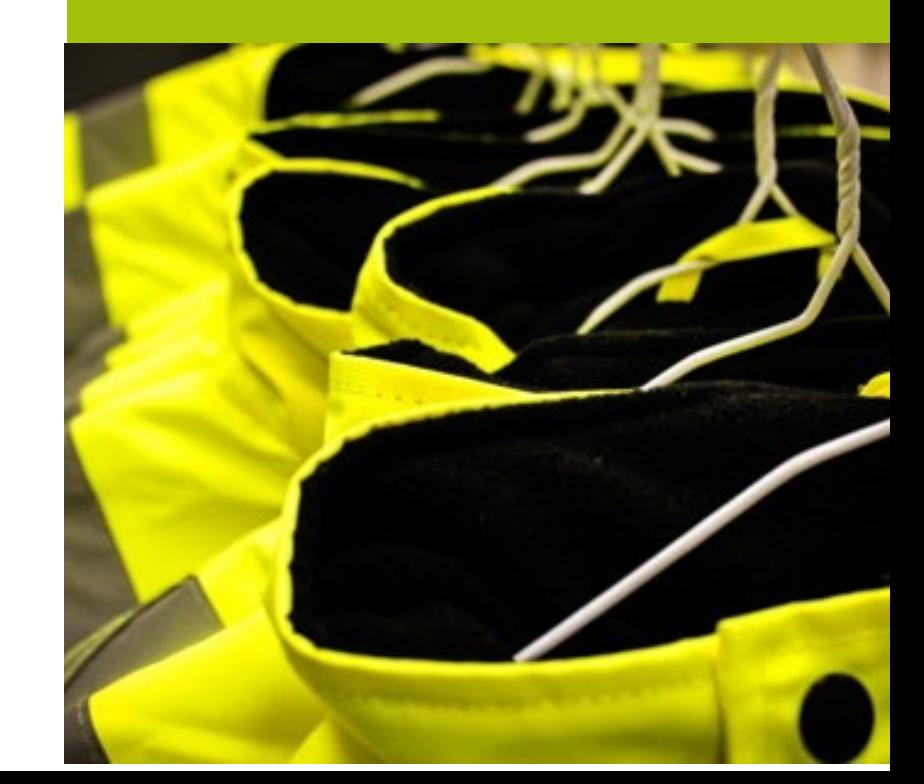

## Ihre Vorteile

Intuitive Bedienung

Ganz einfache Nutzung durch jeden Mitarbeiter

Rund um die Uhr verfügbar

Genaue Übermittlung durch Barcode-Scan

Wichtige Informationen sind jederzeit verfügbar

Es entstehen keine Folge- oder Mehrkosten

Sprache wählbar: Deutsch oder Englisch

Gemeldete Anliegen jederzeit im Blick

Einfach und schnell Feedback geben

Datenschutz auf dem neuesten Stand

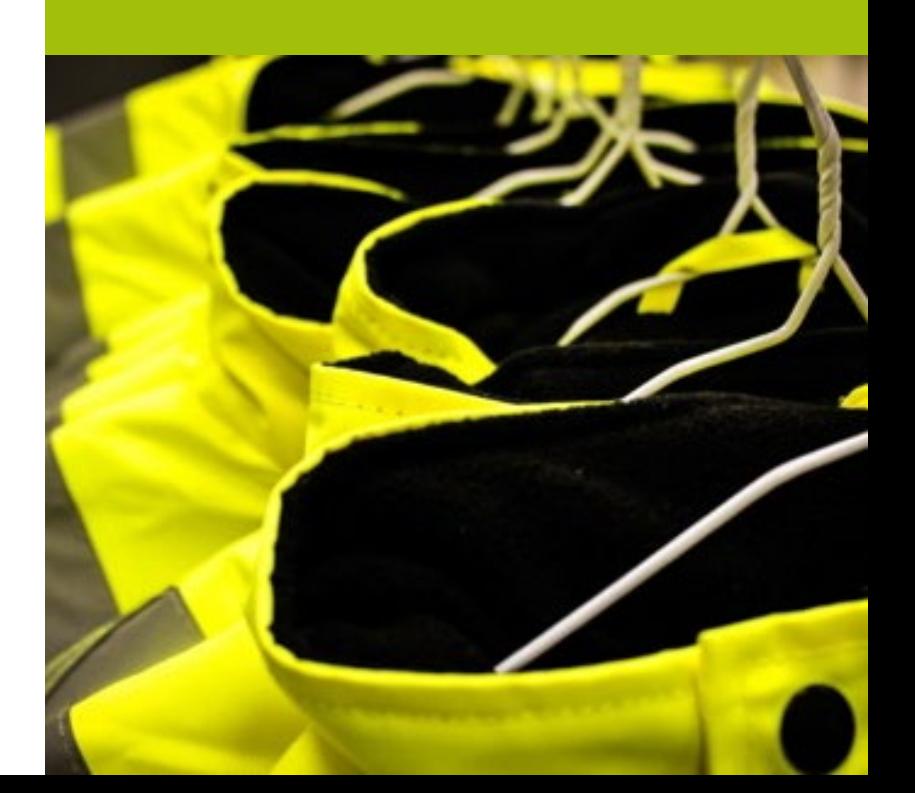

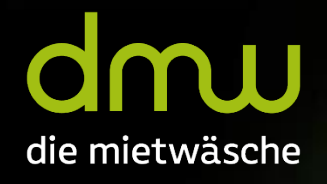

# Registrieren

## Startbildschirm

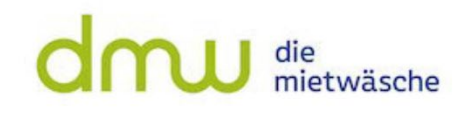

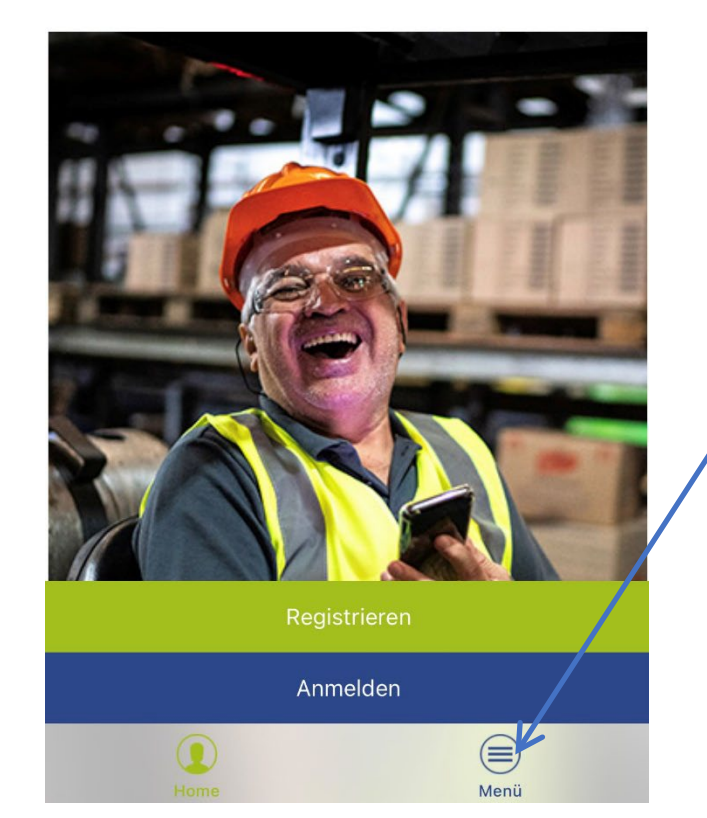

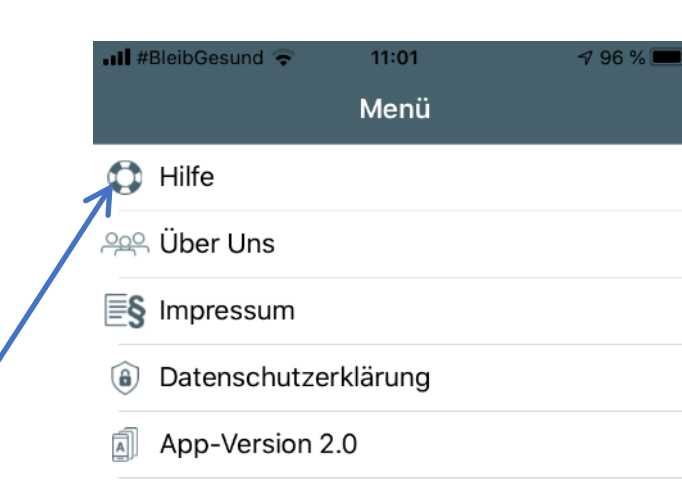

 $\Omega$ 

Home

⊜

- . Die Hilfe wird im Menü immer angezeigt, auch wenn Sie nicht angemeldet sind.
- . Hier finden Sie eine Anleitung wie Sie sich als Träger oder Experte registrieren können.
- . Zudem finden Sie hier Informationen zu den Funktionen der App und wie Sie diese nutzen können.

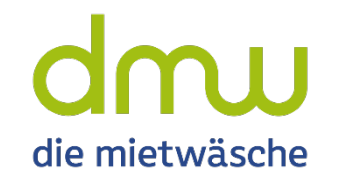

# Registrieren

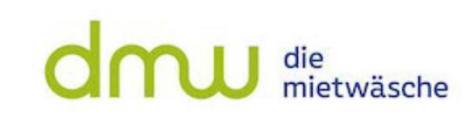

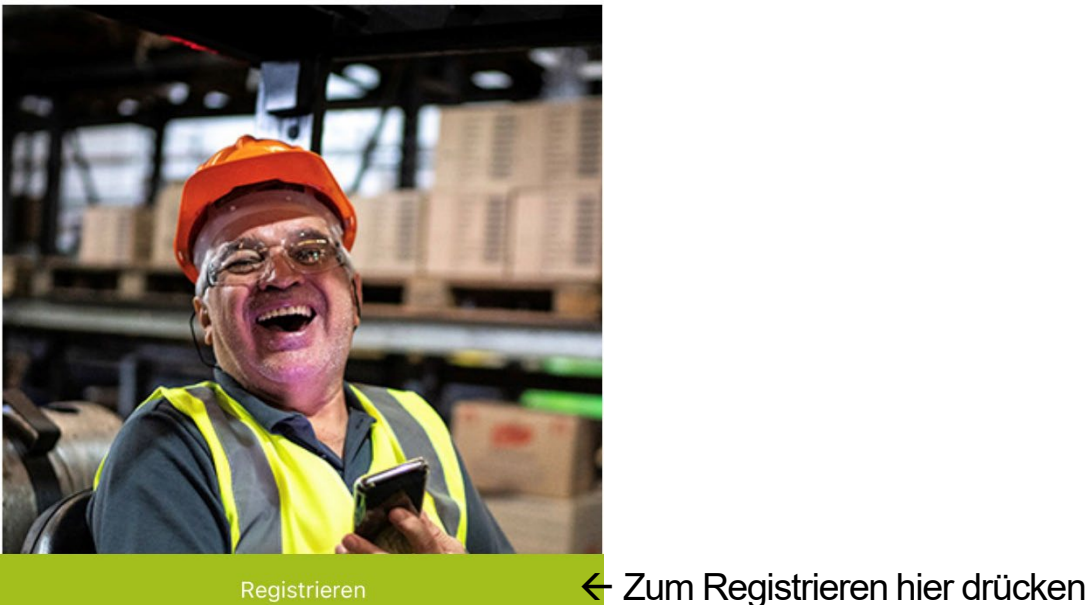

Registrieren

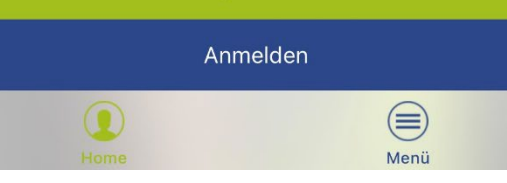

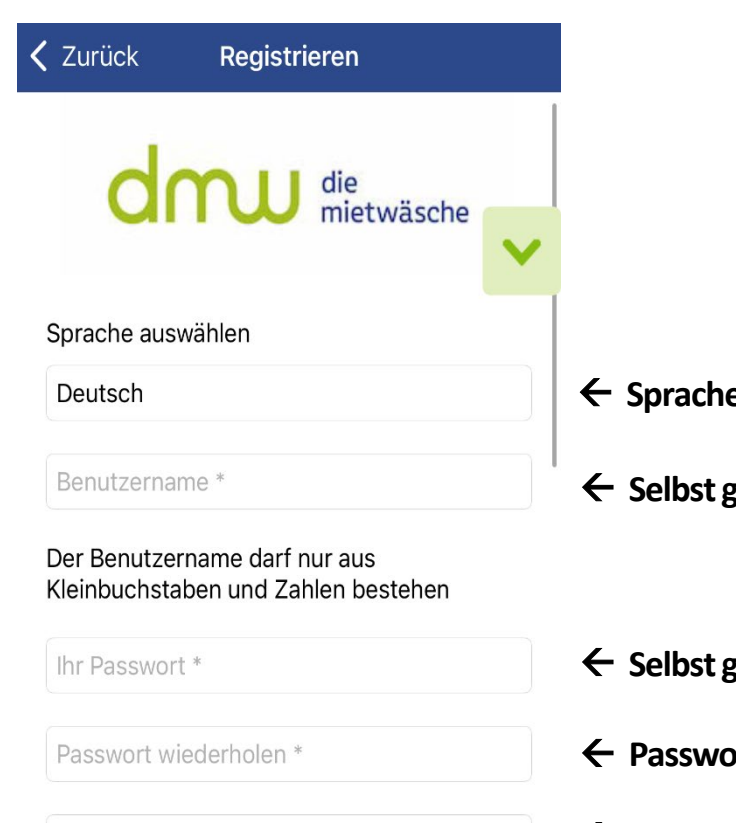

 $\textcircled{\scriptsize{\textcircled{\small{}}}}$ 

Menü

Handynummer z.B. +49123456789 \*

regionale Einheit \*

п

e für die App wählen

- gewählten Benutzername eingeben
- gewähltes Passwort eingeben
- **Parager of the Charlon entity**
- **Geben Sie hier Ihre Handynummer ein**
- **Wählen Sie hier die für Sie zuständige Regionale Einheit**

die mietwäsche

# Registrieren

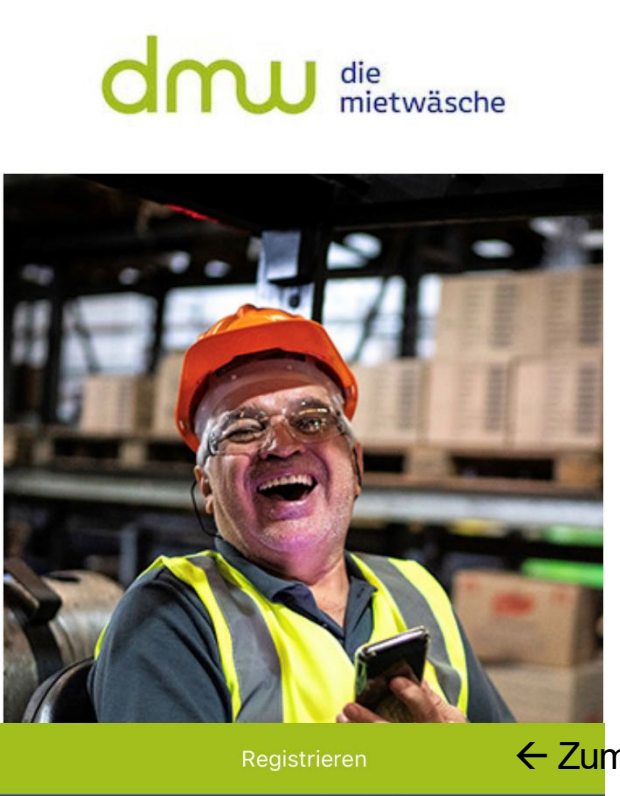

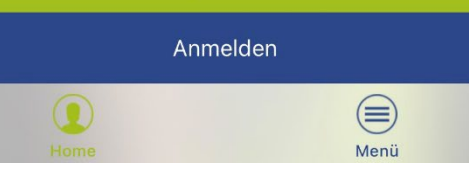

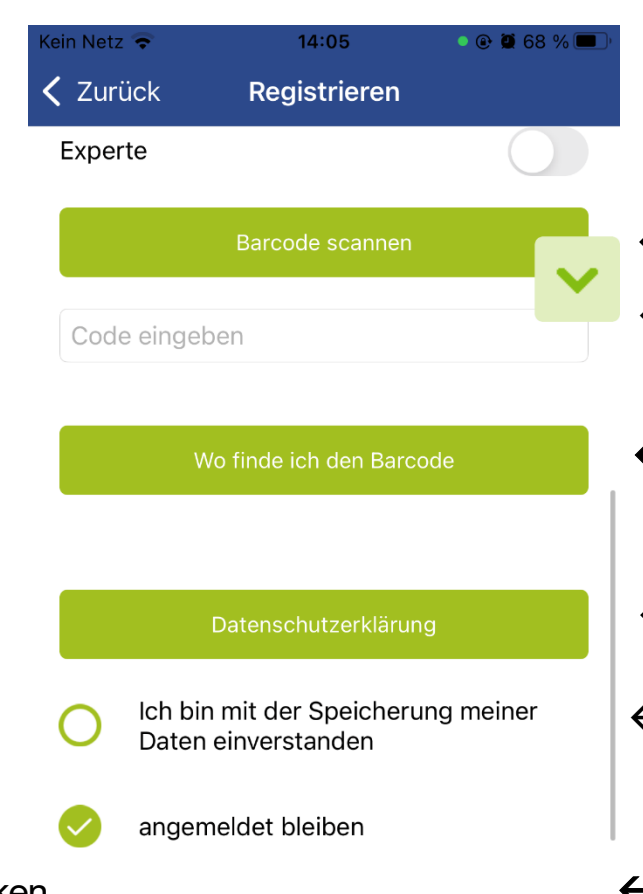

Registrieren

 $\textcircled{\scriptsize{}}$ Menii

n

- **Scannen Sie einen Barcode Ihrer Kleidung ein**
- **Alternativ können Sie den Barcode auch per Hand eingeben**
- **Hier finden Sie Hinweise wo Sie den Barcode finden, und welche Nummer auf dem Patch der Barcode ist, falls der Scan nicht funktionieren sollte.**
- **Hier können Sie sich die Datenschutzerklärung durchlesen**
- **Hier erkennen Sie die Datenschutzerklärung an und dass Ihre Daten gespeichert werden**
- Zum Registrieren hier drücken **Hier drücken. Registrierung wird bestätigt. Sie sind nun angemeldet und können die App nutzen!**

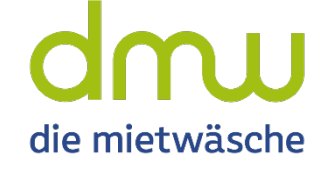

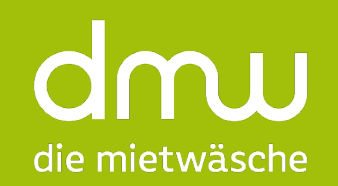

# Herzlichen Glückwunsch

# Sie sind nun angemeldet und können die App nutzen!

# Anmelden

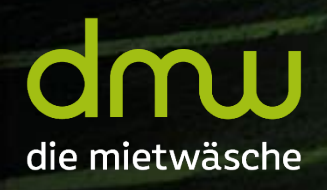

## Anmelden

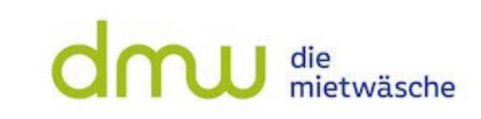

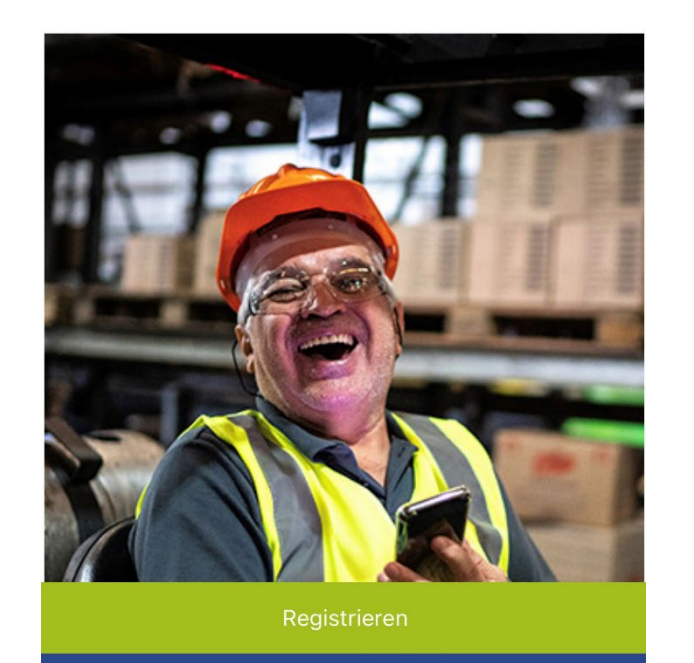

Anmelden

 $\bigcirc$ 

 $\textcircled{\scriptsize{\textcircled{\small{}}}}$ 

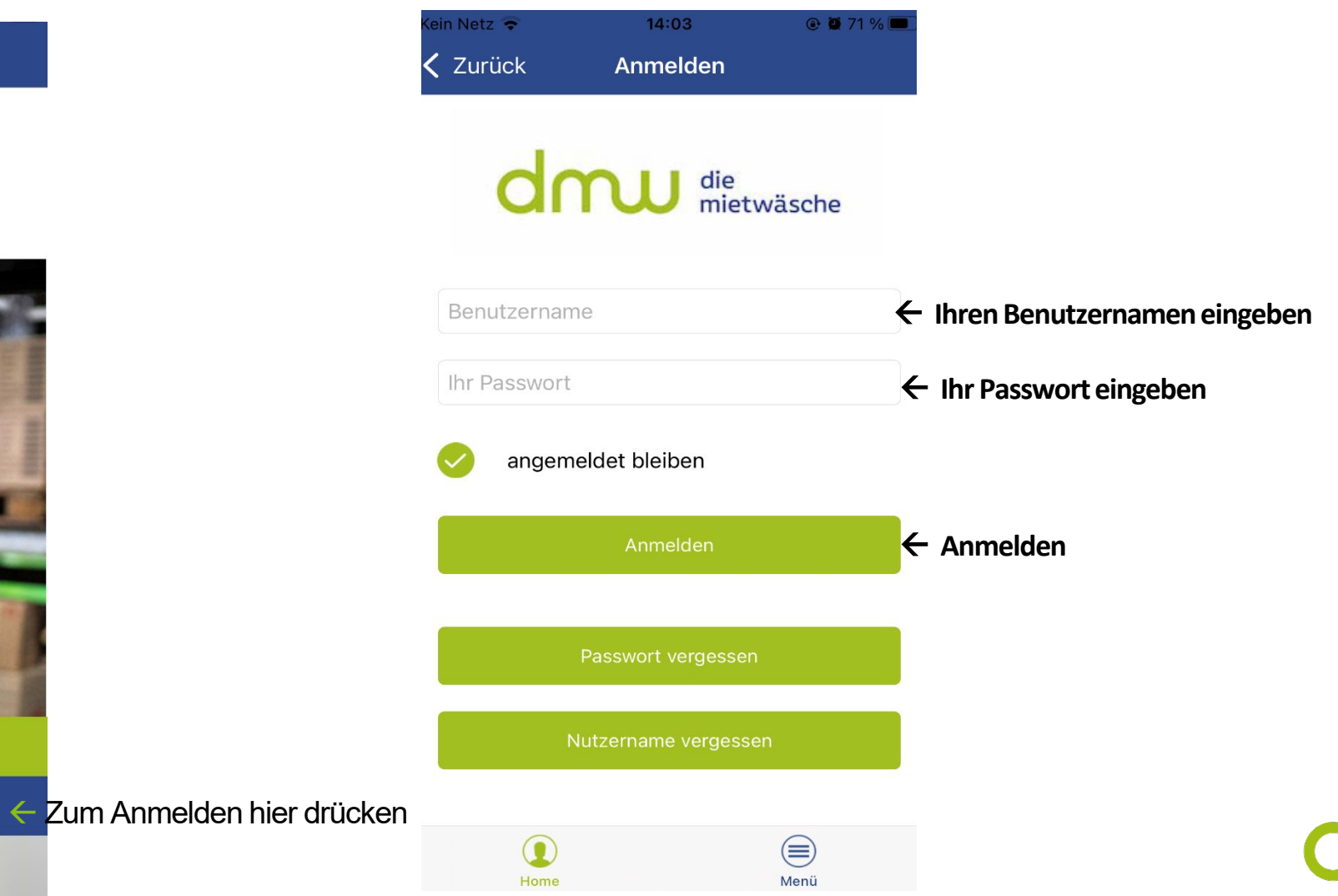

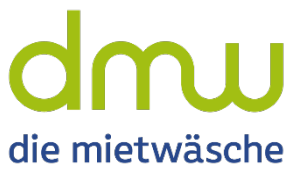

dmu

#### Passwort vergessen

最もる

### Passwort vergessen

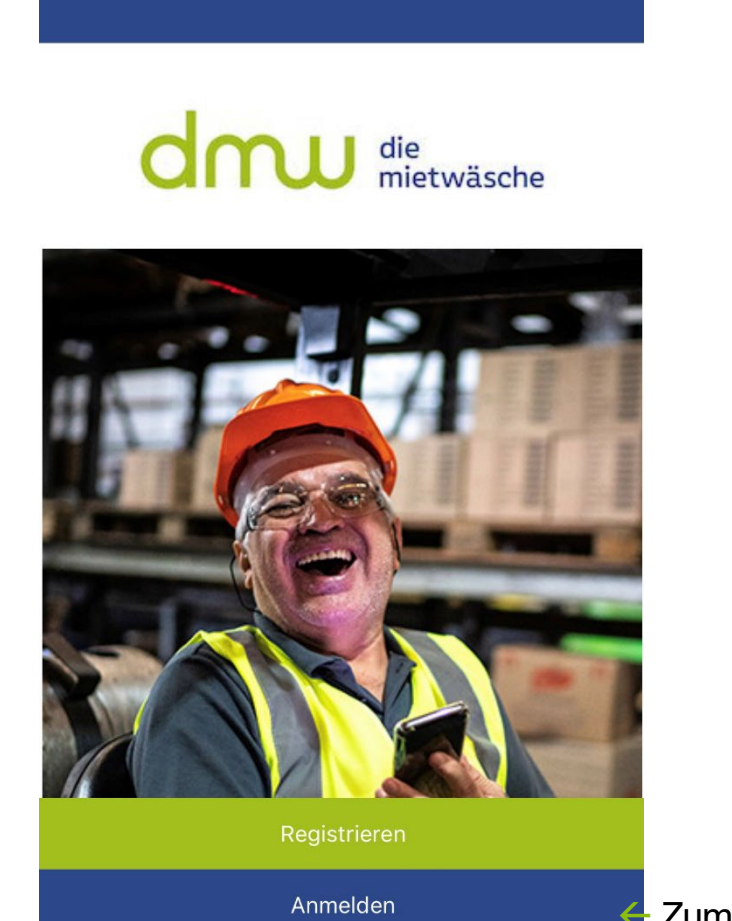

 $\omega$ 

 $\bigoplus$ 

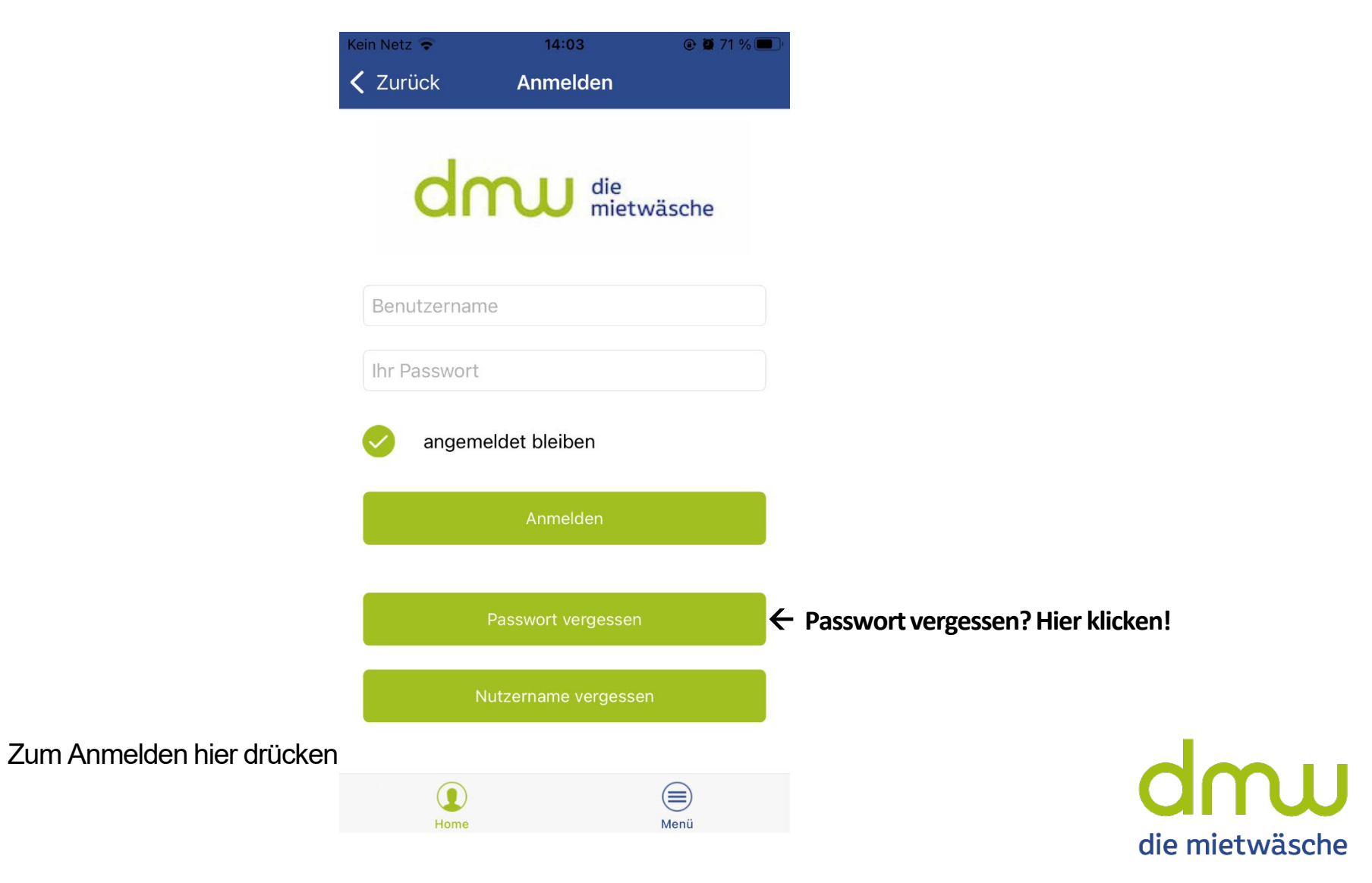

## Passwort vergessen

Kein Ne

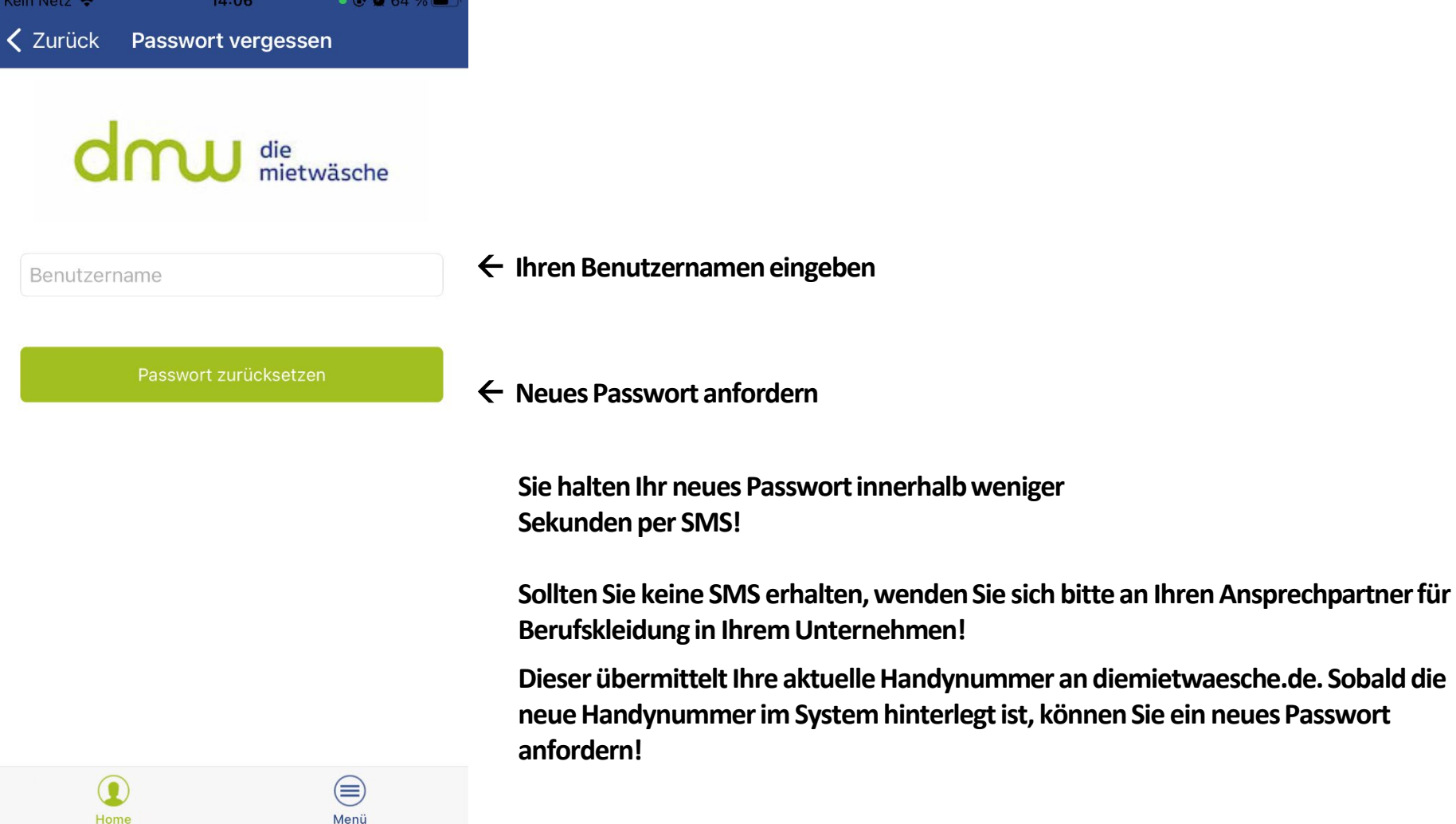

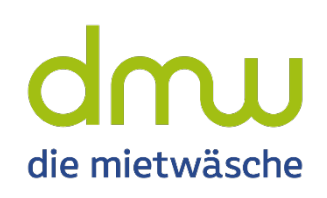

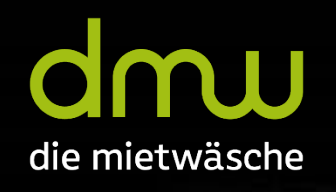

#### Nutzername vergessen

### Nutzername vergessen

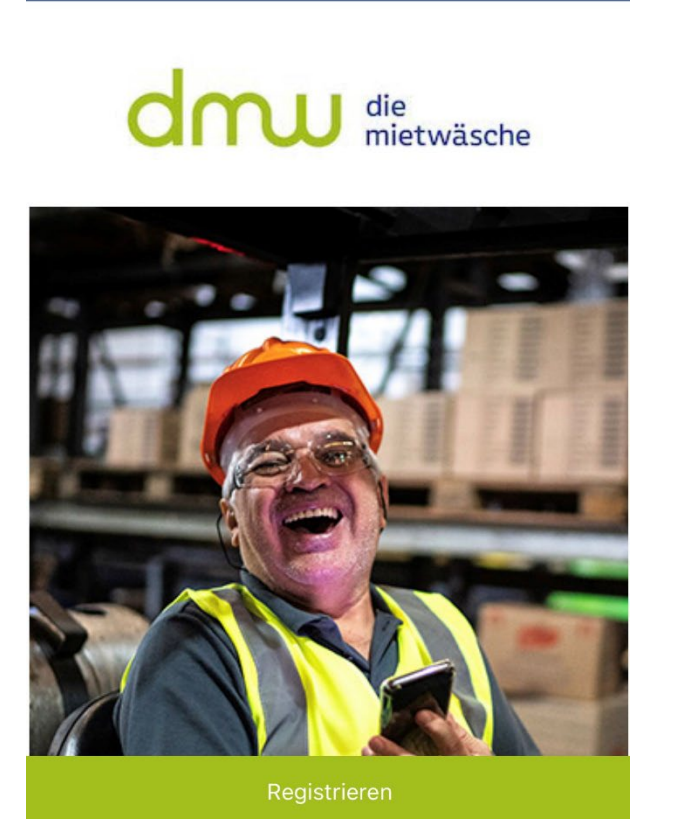

Anmelden

 $\omega$ 

 $\bigoplus$ 

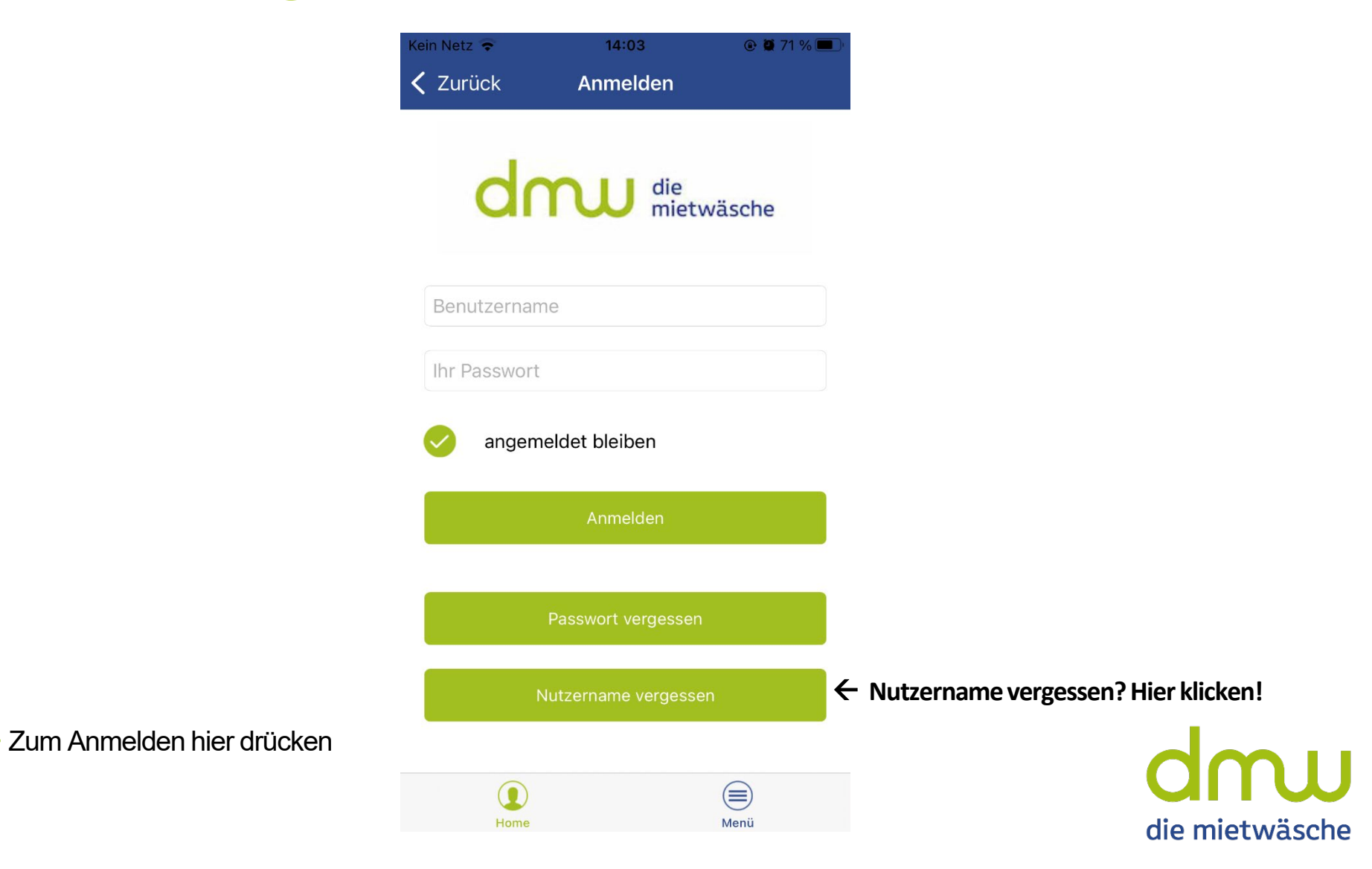

### Nutzername vergessen

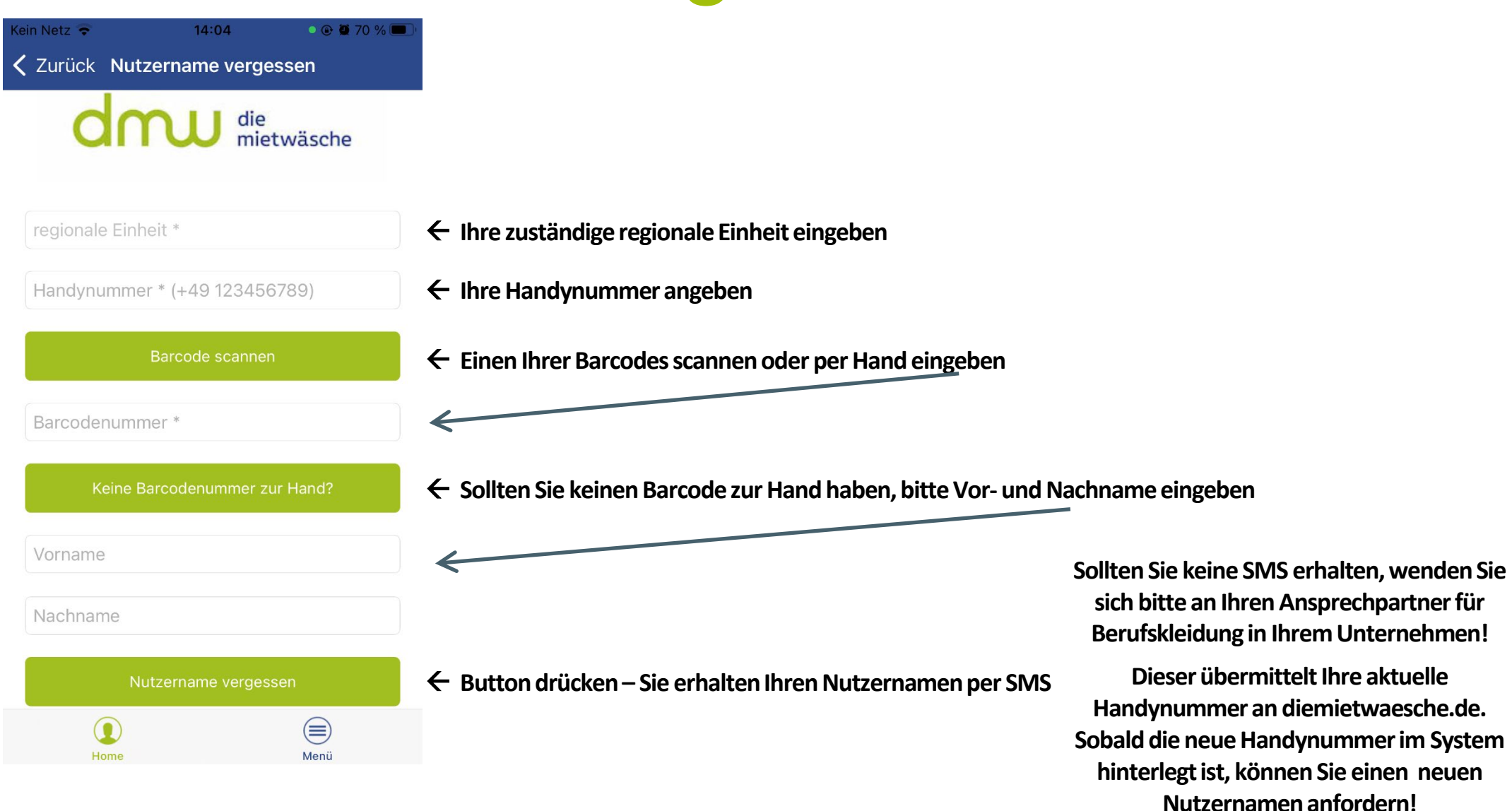

mu die mietwäsche

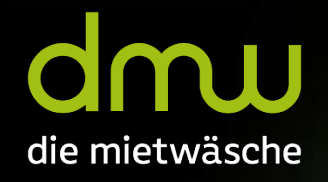

# Anliegen melden

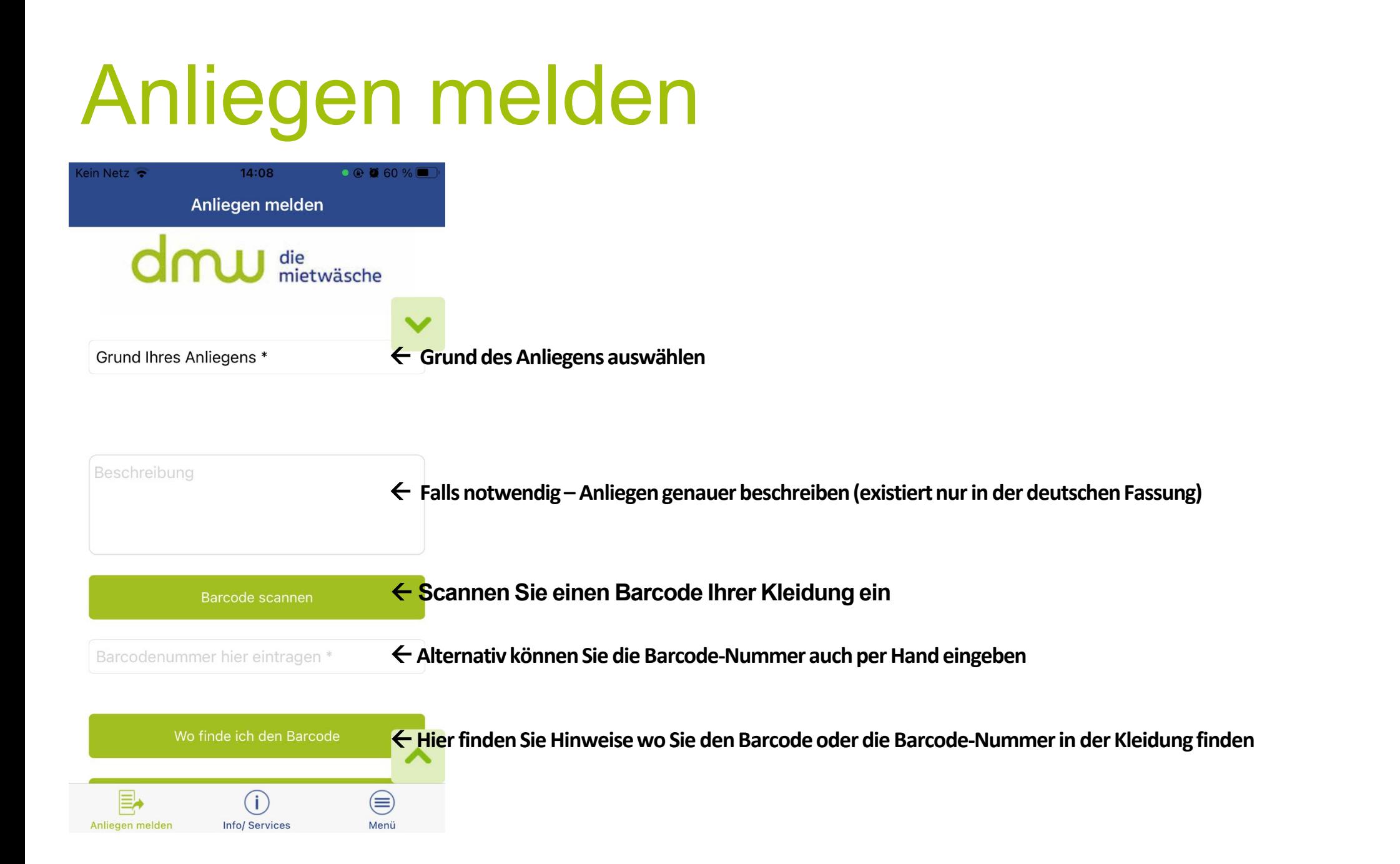

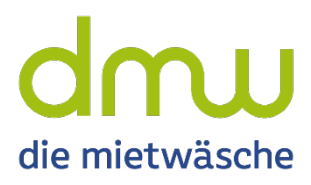

# Anliegen melden

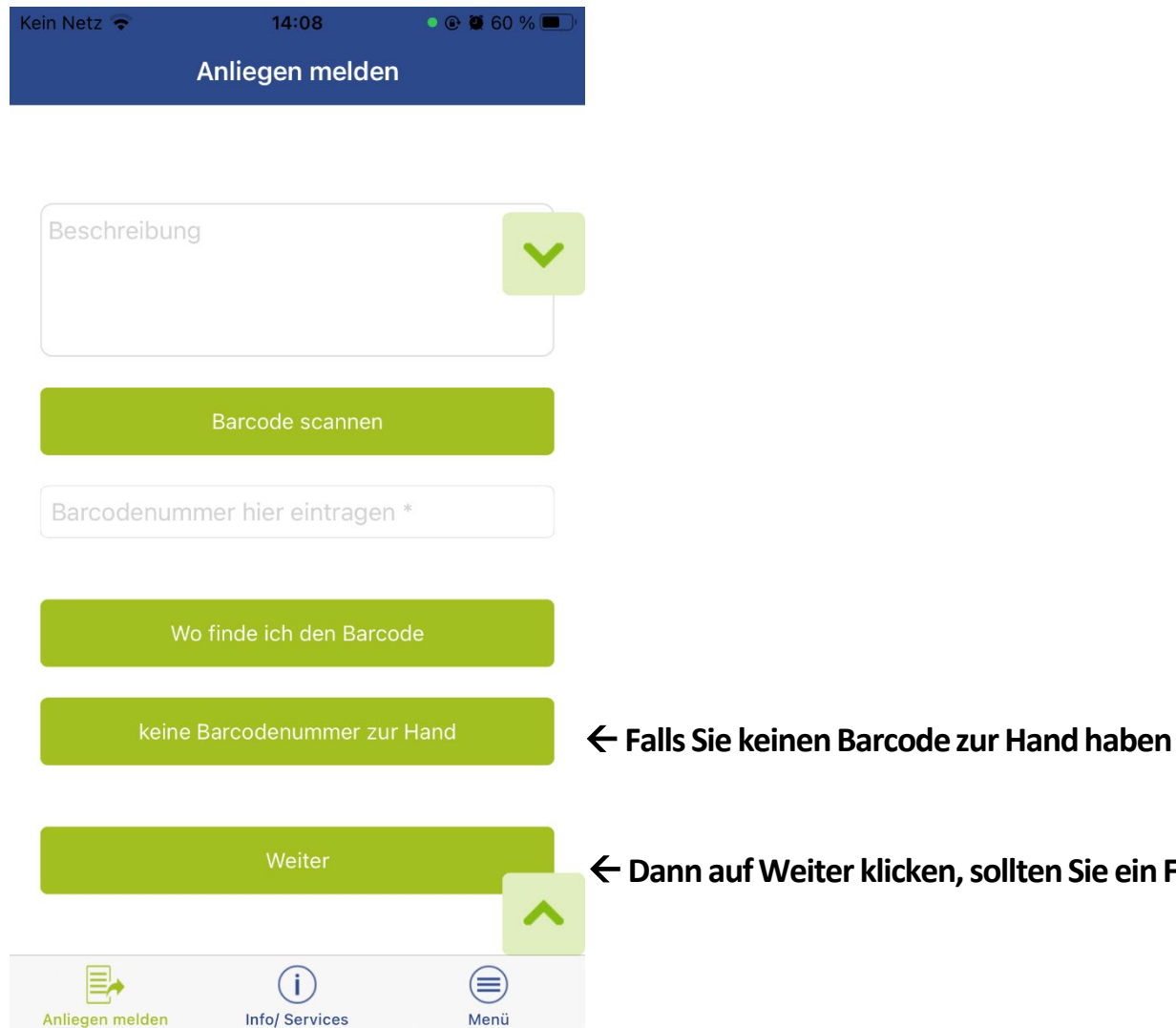

- 
- **Dann auf Weiter klicken, sollten Sie ein Feld nicht gefüllt haben, wird dies rot markiert!**

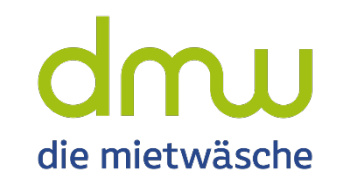

# Anliegen melden

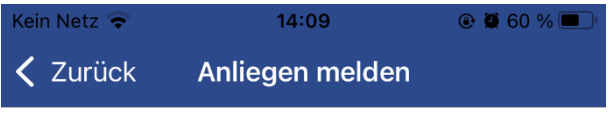

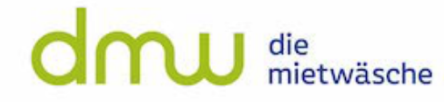

Hier haben Sie die Möglichkeit bis zu 4 Bilder und Videos hochzuladen.

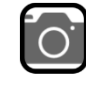

**Auf die Kamera drücken, Bild/Video erstellen oder auswählen (Optional)**

#### Anliegen melden

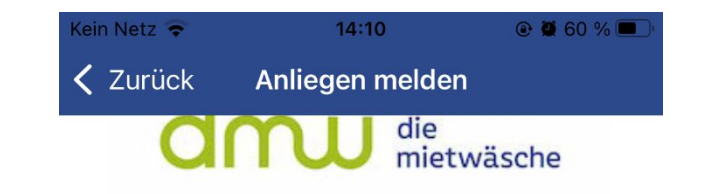

Hier haben Sie die Möglichkeit bis zu 4 Bilder und Videos hochzuladen.

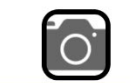

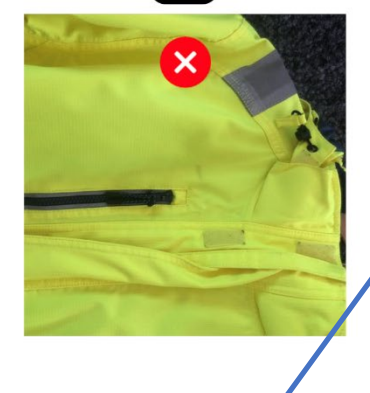

- **"Anliegen melden" drücken!**
- **Sie werden per Pop-up informiert ob das Anliegen erfolgreich gesendet wurde, oder Sie eventuell falsche Daten eingegeben haben.**
- **Dann müssen Sie diese entsprechend korrigieren, bevor Sie das Anliegen absenden können.**

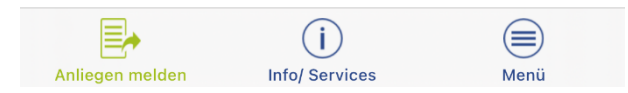

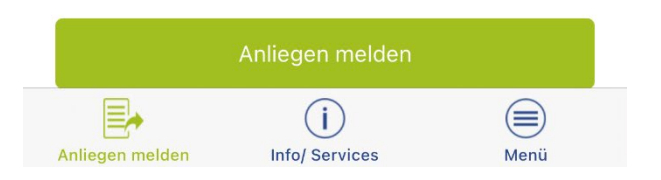

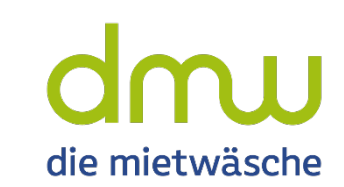

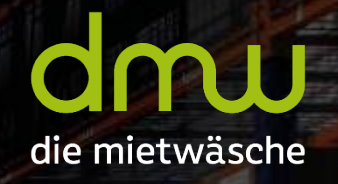

# **Info/Services**

## Info/Services

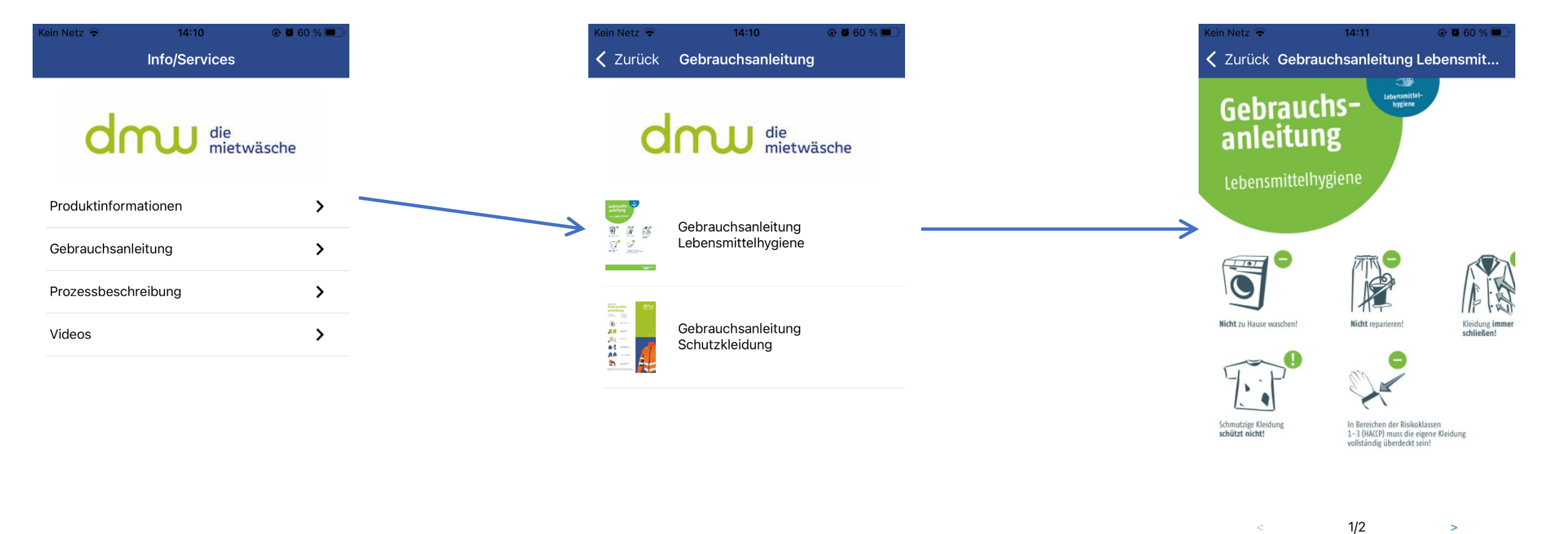

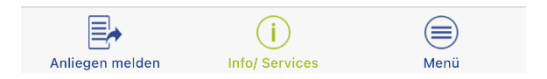

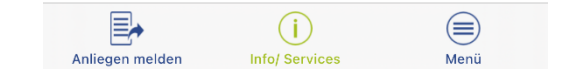

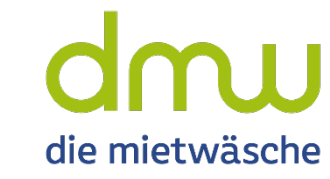

 $\bigoplus$ 

Menü

 $\odot$ 

**Info/Services** 

 $\mathbb{R}$ 

Anliegen melden

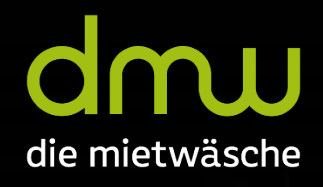

# Menü

**CROLLED** 

 $11111111$ 

 $\overline{1}$ **ABARDO**  **Brainer Street** 

### Menü

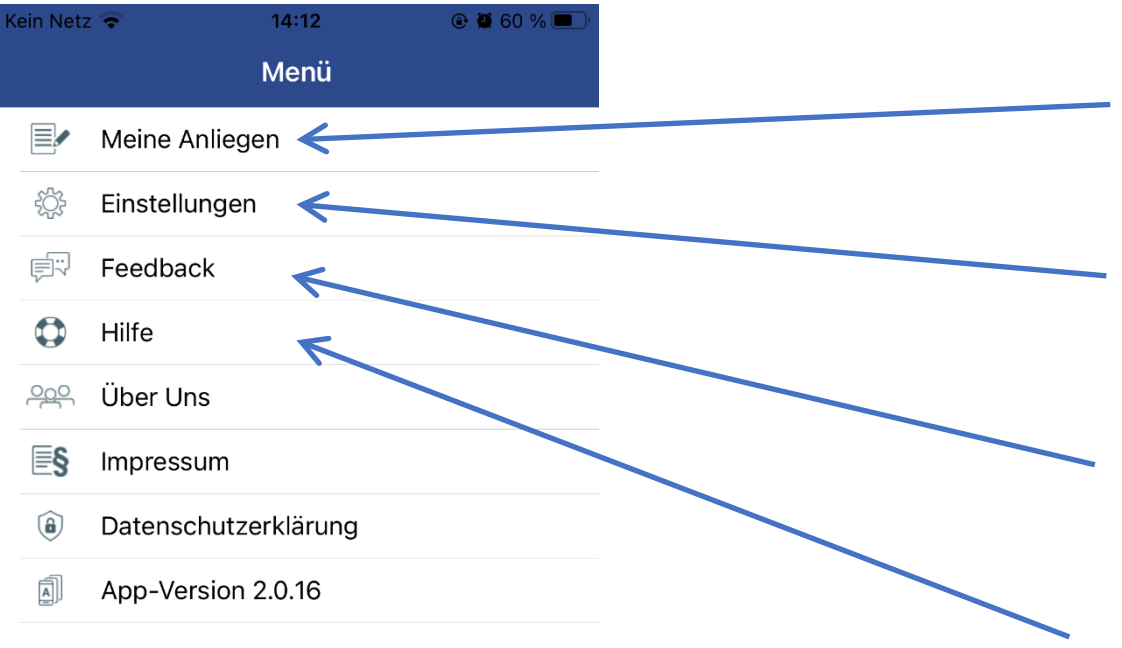

#### **Meine Anliegen**

• Hier finden Sie eine Übersicht der gemeldeten Anliegen

#### **Einstellungen**

• Hier können die Einstellungen wie bspw. die Handynummer geändert werden

#### **Feedback**

• Sie können uns über dieses Formular direkt ein Feedback zur ServiceApp oder zu allgemeinen Services zusenden

#### **Hilfe**

- Hier werden wir Informationen und Anleitungen zur ServiceApp hinterlegen
- Wichtig: Ist auch ohne Anmeldung sichtbar

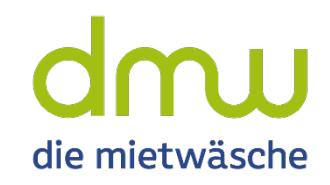

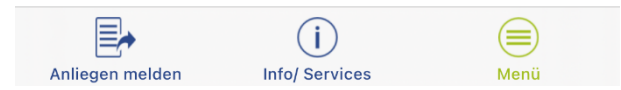

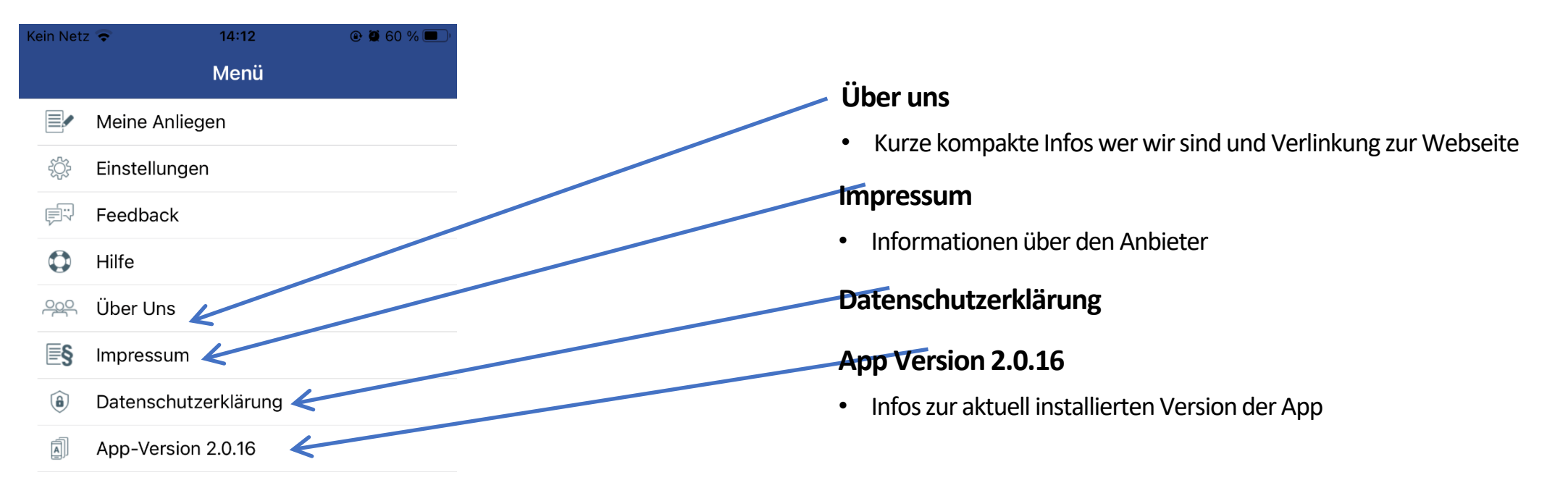

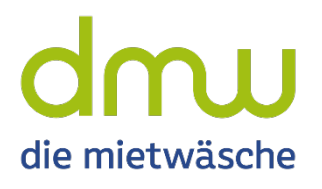

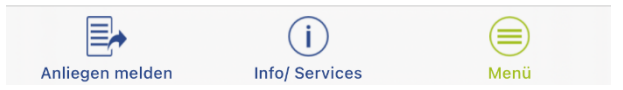

# Menü – Meine Anliegen

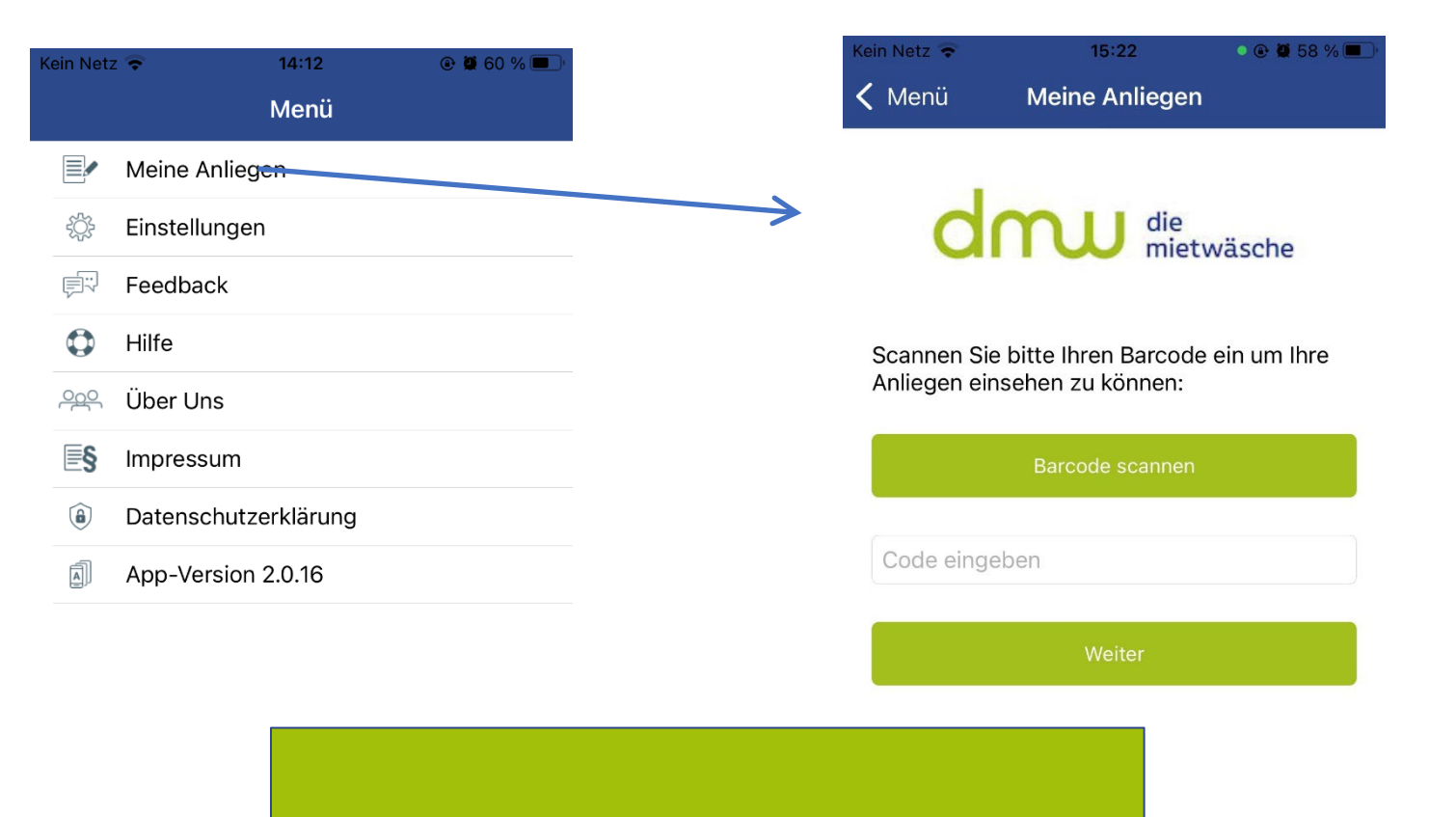

**Hier finden Sie Ihre gemeldeten Anliegen** 

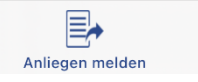

die mietwäsche

 $\bigcirc$ 

Menü

es

## Menü – Meine Anliegen

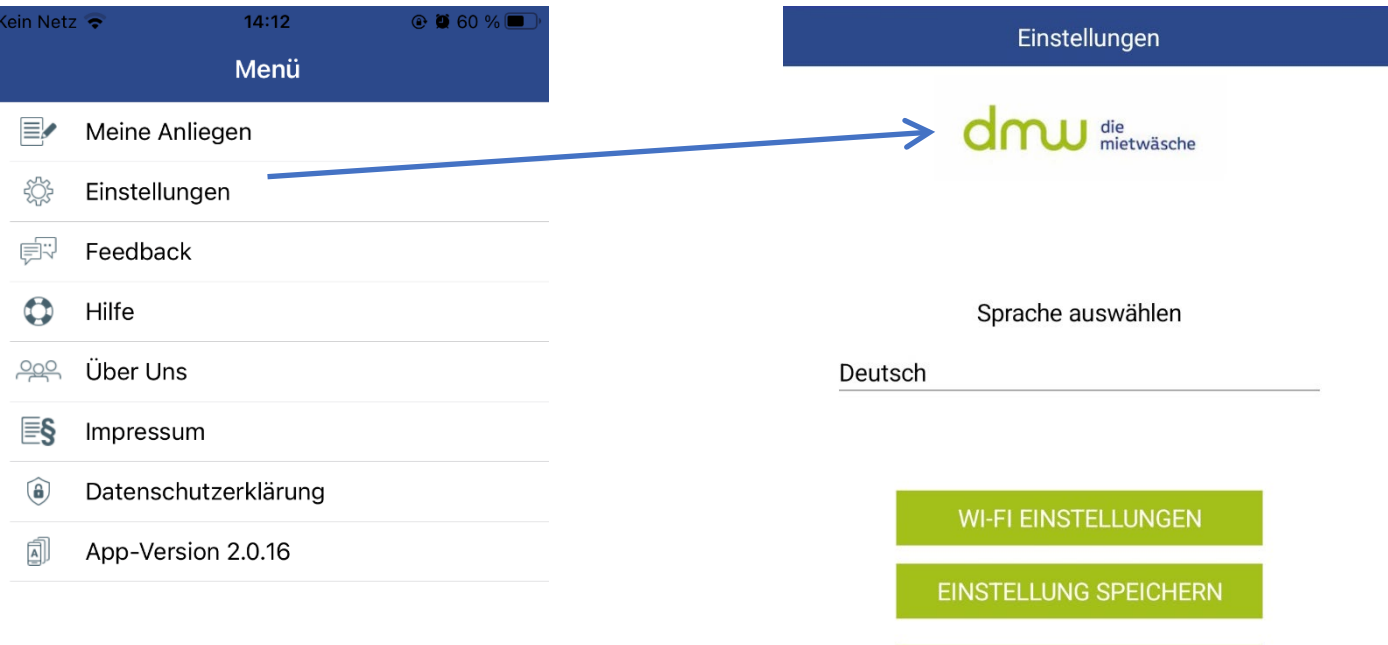

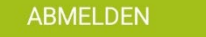

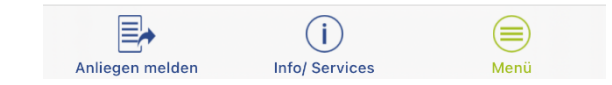

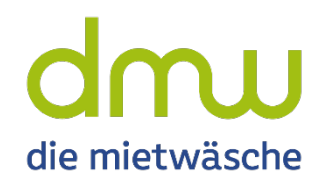

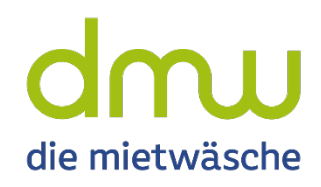

# Viel Spaß!

Mit der ServiceApp 2.0 von: **diemietwaesche.de**

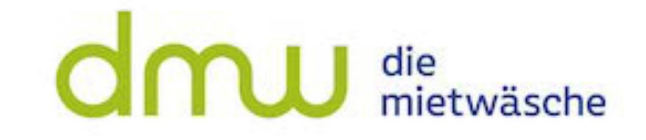

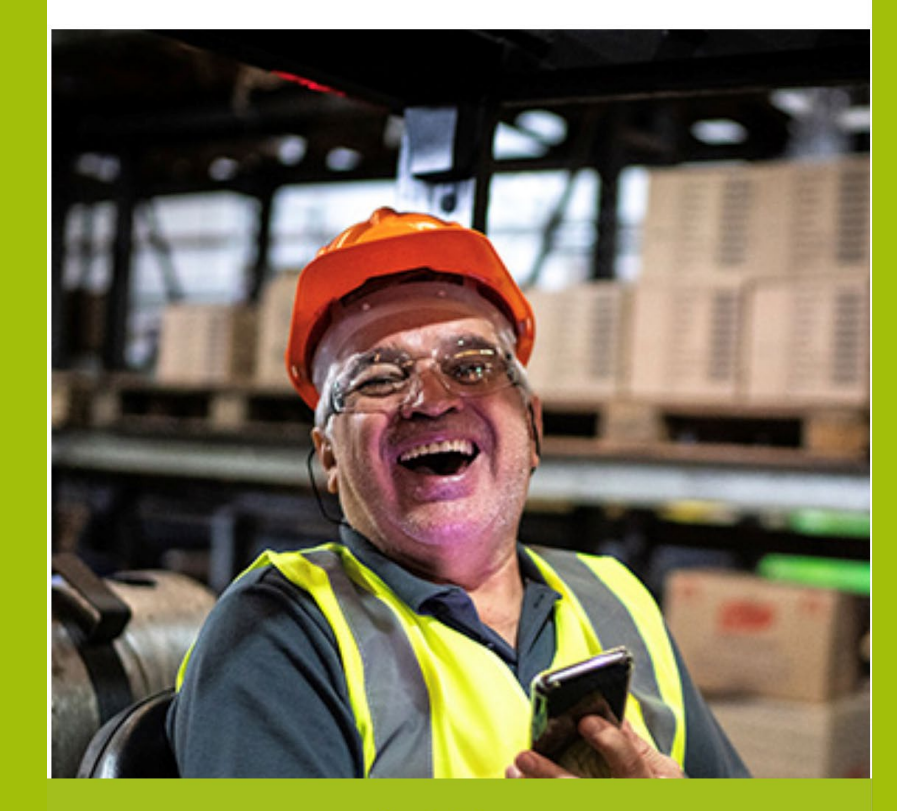

Registrieren

Anmelden

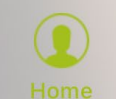

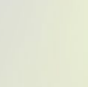

(≡ Menü